Wir bauen eine Anlage (nach Vorbild)

Hallo zusammen,

In diesem Beitrag schildere ich meine Vorgehensweise, um aus einer Vorlage eine virtuelle MBS-Anlage zu erstellen. Ich erhebe keinen Anspruch darauf, dass meine Weise die einzig sinnvolle ist, aber sie hat sich für mich bewährt. Vielleicht hilft es auch "MBS-Neulingen", ihre erste Anlage zu bauen.

Die hier verwendeten Vorgehensweisen und EV sind natürlich nicht (alle) von mir sondern Resultat von vielen Beiträgen im Wiki und aus Sichtungen von Anlagen anderer. Wie immer geht es um die Punkte Lesen – Verstehen – Anwenden. Viel gelernt habe ich von den Usern Bahnland, Roter Brummer, Götz natürlich, Herman, Hawkeye, Phrontistes und vielen anderen. Falls ich jemand nicht explizit erwähnt habe, so bitte ich um Entschuldigung.

Themen sind:

- Analyse der Vorlage und Umsetzungsplan
- Bodenplatte einrichten und Gleise verlegen
- Tunnels und Brücken
- Straßenbau
- Erste Grob-Modellierung der Bodenplatte
- Platzieren von Gebäuden und anderer Infrastruktur
- Gelände bemalen

und im Teil 2:

- Vegetation
- Details
- Bedienpanel und manueller Betrieb

Damit sich ein "MBS-Neuling" nicht mit allen Themen (Gleisbau, Anlagengestaltung, Steuerung, usw.) zu Beginn beschäftigen muss, bleiben Steuerungsthemen (EV) hier außen vor. Es gibt hierzu bereits hervorragende Tutorials. Die Steuerung für diese (und die meisten meiner) Anlage(n) ist in der Katalog-Anlage Basissteuerungen (ID 741AF992-2B29-48ED-B6B8-6C416AF9A1EC ) enthalten.

### Hier die Vorlage:

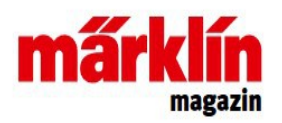

Grafik aus Märklin Magazin 03/2018: "Anlagenplanung für Aufsteiger, Folge 95" **3D-Ansicht Märklin C-Gleis** 

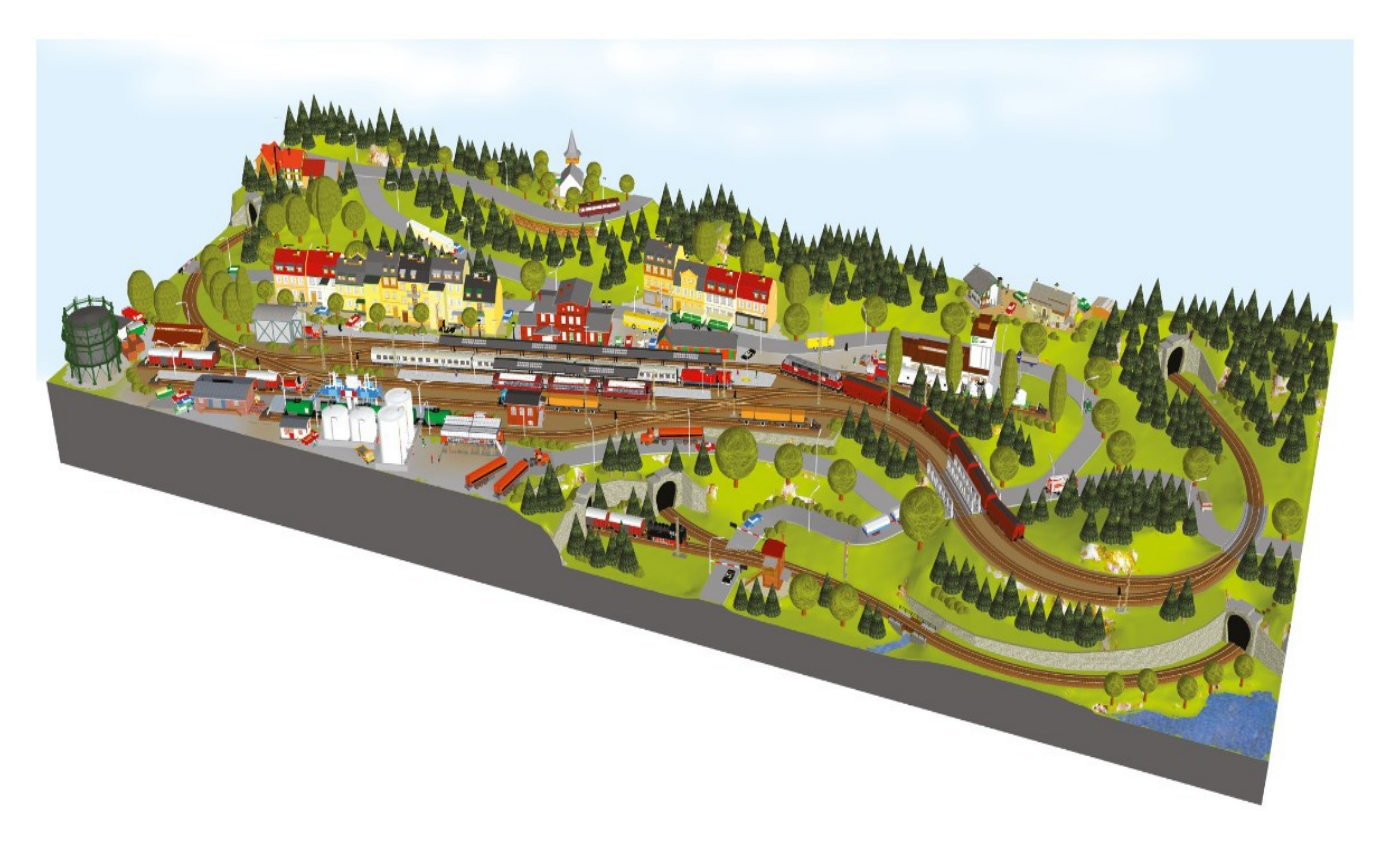

Ich habe diese Anlage gewählt, weil sie bei überschaubarer Größe neben Bahnbetrieb auch Straßenverkehr beinhaltet, die beide interessante Fahrwege bieten. Außerdem sind die wichtigsten Elemente für eine Steuerung von Modellbahnanlagen enthalten:

- Schattenbahnhof
- Tunnelstrecken
- Blockstrecken
- Bahnhofsein- und -ausfahrten
- Bahnhofsgleise
- Bahnübergänge
- Rangier- und Gütergleise
- Straßenabzweigungen
- Gelände mit unterschiedlichen Höhen

Wie in den meisten Anlagen bei Märklin, Trix oder anderen gibt es eine Gesamtansicht in unterschiedlichen Ausprägungen sowie detaillierte Gleispläne mit Gleisnummern und Höhenangaben. Schauen wir zunächst auf die Gleispläne für diese Anlage. Davon gibt es drei:

- Sichtbare Gleise
- Untere Ebene mit Schattenbahnhöfen
- Gleisstrecke Tunneleinfahrt hinten links nach vorne rechts unten.

#### **Sichtbare Gleise**:

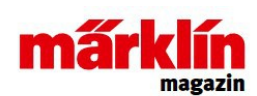

Grafik aus Märklin Magazin 03/2018: "Anlagenplanung für Aufsteiger, Folge 95" Gleisplan Märklin C-Gleis, sichtbare Gleistrassen

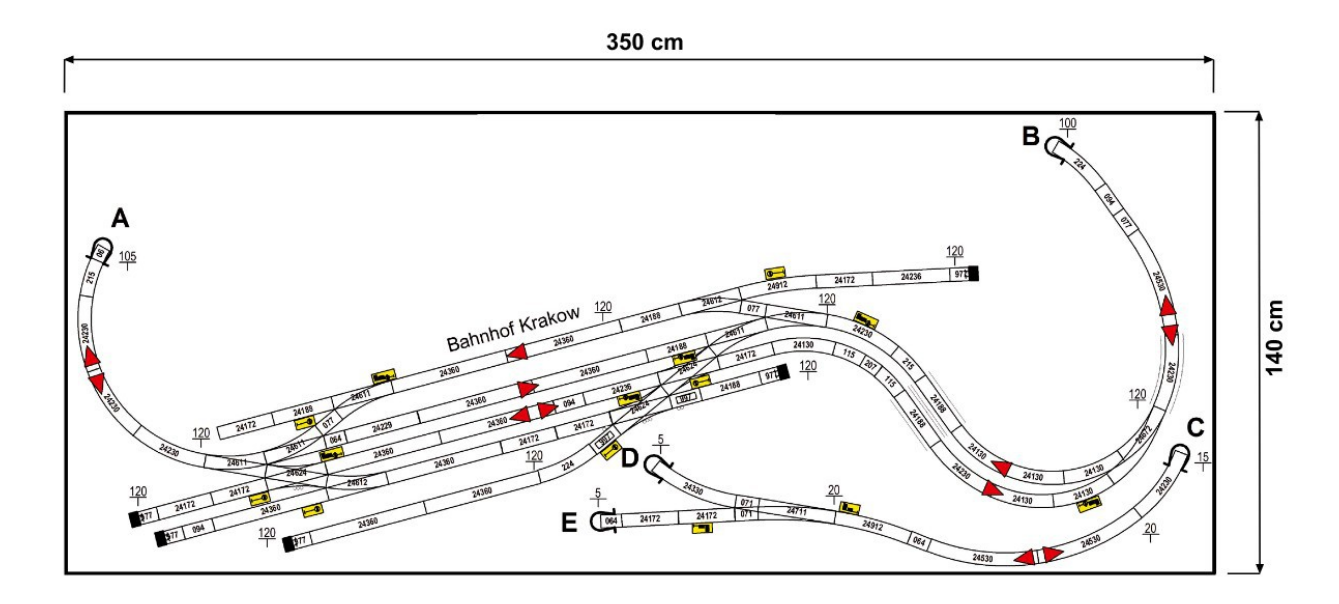

Hier sind die Gleise der Bahnhofsebene zu sehen sowie die Verzweigung auf unterer Ebene. Was hier direkt auffällt ist, dass das 2. Bahnhofsgleis von oben (Gleis2) bei der Ausfahrt entgegen der vorgegebenen Fahrtrichtung verläuft. Dies muss bei der späteren Steuerung berücksichtigt werden (es sei denn, man ergänzt die Gleisführung, was hier nicht einfach ist).

Untere Ebene mit Schattenbahnhöfen

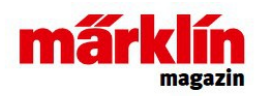

Grafik aus Märklin Magazin 03/2018: "Anlagenplanung für Aufsteiger, Folge 95"<br>Gleisplan Märklin C-Gleis, verdeckte Gleistrassen 1

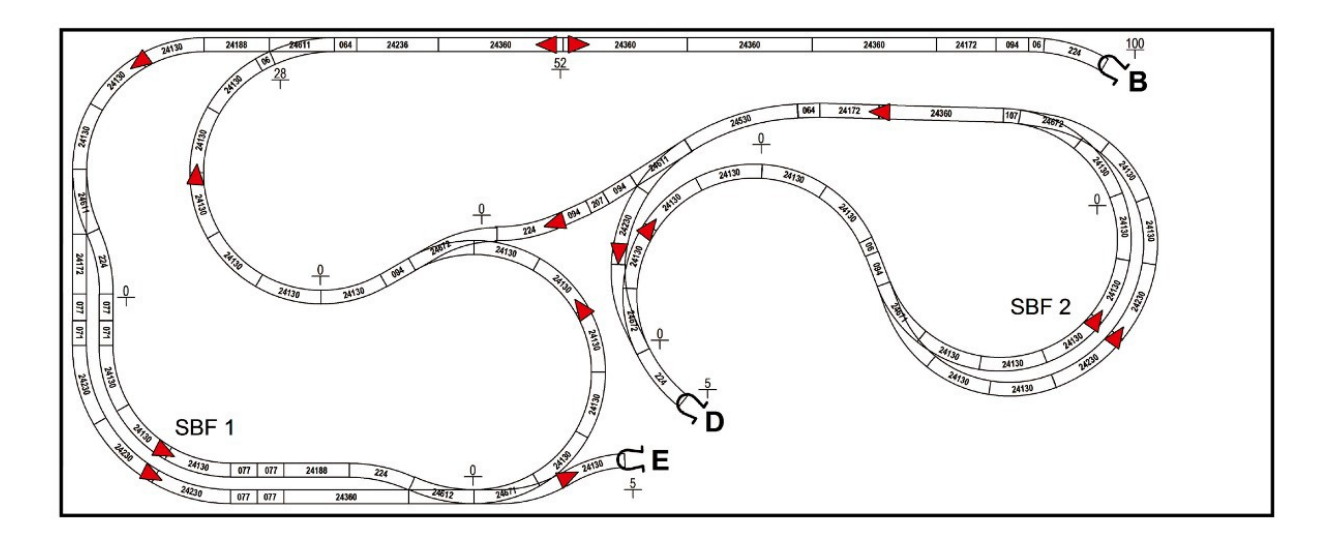

Aus diesem Plan geht hervor, dass beide Schattenbahnhöfe jeweils aus einer Richtung angefahren werden können (SBF1 von B, SBF2 von D, beide jedoch zwei mögliche Ausfahrtrichtungen haben (SBF1 nach E oder B, SBF2 nach B oder D). Dies sieht nach interessanten Fahrtmöglichkeiten aus. Die Streckenlängen bei den SBF-Ausfahrten bis zur nächsten Weiche sind oft zu kurz um einen Zug aufzunehmen.

**Gleisstrecke Tunnel links hinten (A) nach rechts vorne (C)**

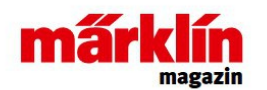

Grafik aus Märklin Magazin 03/2018: "Anlagenplanung für Aufsteiger, Folge 95" Gleisplan Märklin C-Gleis, verdeckte Gleistrassen 2

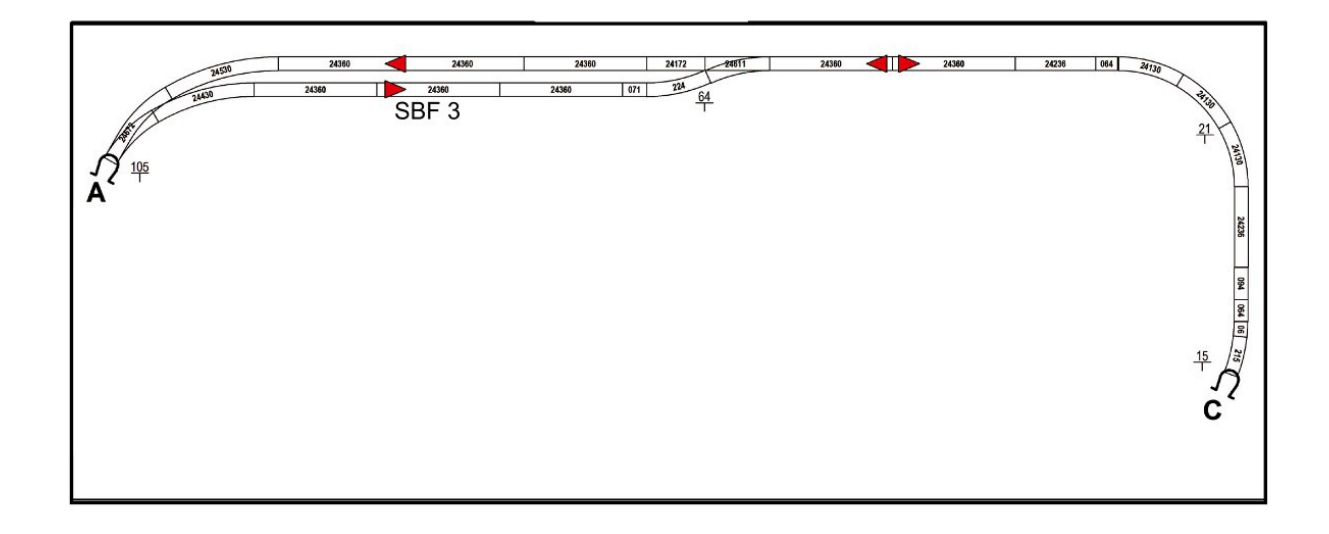

Hier gibt es noch eine Ausweichmöglichkeit für Züge. Bei der Realisierung musste das Gefälle von links nach rechts erhöht werden, da rechts das Gleis an Punkt B unterquert wird. Ansonsten würde später die Tunnelröhre dieser Strecke an Punkt B nach oben herausragen.

### **Fazit:**

Neben der erwähnten Erhöhung des Gefälles möchte ich eine weitere Änderung einbauen. Die Schattenbahnhöfe sollen auf jeweils 7 Gleise erweitert werden. Da dies im aktuellen Gleisplan nicht möglich ist, nutze ich die MBS-Möglichkeit der Portale. Es wird also eine weitere Ebene mit den Schattenbahnhöfen unten eingefügt. Jeder Schattenbahnhof erhält eine ausreichend lange Einfahrtund Ausfahrt-Strecke. Beide erhalten ein Signal, so dass direkte Verzweigungen vor oder hinter einem Schattenbahnhof nicht bei jedem Speichergleis berücksichtigt werden müssen. Die Höhen der Gleise lt. Märklin Plan ändern sich dadurch: Bahnhofsebene: 340mm, Untere Ebene: 200mm.

## **Einrichten der Grundplatte**

In meiner Anlage mit Steuerung der Standardthemen (ID 741AF992-2B29-48ED-B6B8- 6C416AF9A1EC ) ist bereits eine Grundplatte enthalten. Diese ändere ich auf 370x160 cm (gegenüber Märklin-Plan mit 350x140cm), da ich gerne noch etwas Spielraum am Rand habe. Anschließend wird die Platte wieder auf die Koordinaten x=y=z=0 gesetzt. Falls ich aus Versehen die Grundplatte verschiebe, kann ich das schnell wieder korrigieren, Für die Gleise werden vier Ebenen eingerichtet:

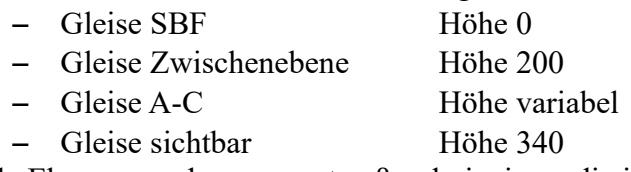

Alle Ebenen werden gesperrt außer derjenigen, die ich gerade bearbeite.

### **Verlegen der Gleise**

Laut Bibel erschuf Gott am ersten Tag Himmel und Erde. Der Mensch ergänzte viel später dann Gleise. Hier geht es anders herum, so dass ich mit dem Verlegen der Gleise anfange. Aus den Höhenangaben der Vorlage muss sich dann später das Gelände ergeben.

Da ja ein fertiger Gleisplan existiert, hier nur ein paar Details, bei denen man bei der Gleisverlegung achten sollte:

### *1. Gleis:*

Bei einem vorgegebenen Gleisplan beginne ich mit der Gleisverlegung immer auf der untersten Ebene und arbeite mich dann nach oben durch. Die erste Ebene des Gleisplan ist in dieser Umsetzung die Zwischenebene auf Höhe 200mm. Damit es einen "Anker" für die Ausrichtung der Gleise gibt, suche ich ein Gleis, dass in X- oder Y-Richtung verlegt ist. Hier wird anhand der Geometrie-Einstellungen geprüft, ob die Rotation in X- und Y-Richtung gleich 0 ist und in Z-Richtung = 0, 90, 180, 270 (je nach Ausrichtung des Gleises). Steigungen und Gefälle werden erst zum Schluss in die Ebene eingebracht:

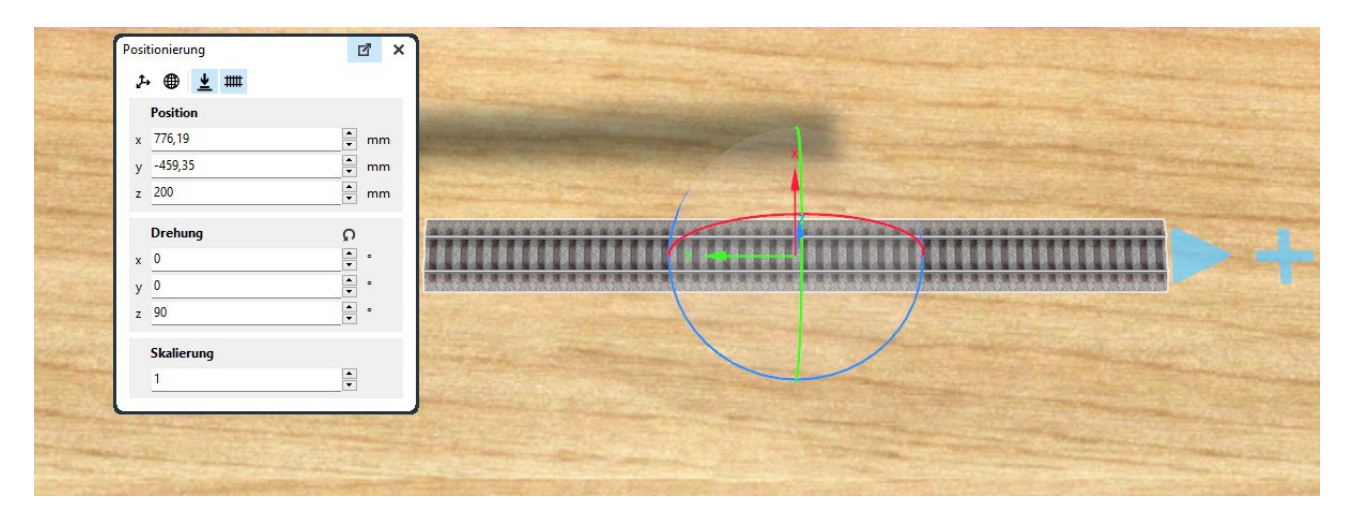

### *2. Anfügen weiterer Gleise*

Die weiteren Gleise werden laut Gleisplan angefügt. Dabei sollte darauf geachtet werden, dass die Z-Rotation plausibel bleibt. Manchmal "wandert" die Drehung etwas aus wie hier in diesem (gestellten) Beispiel:

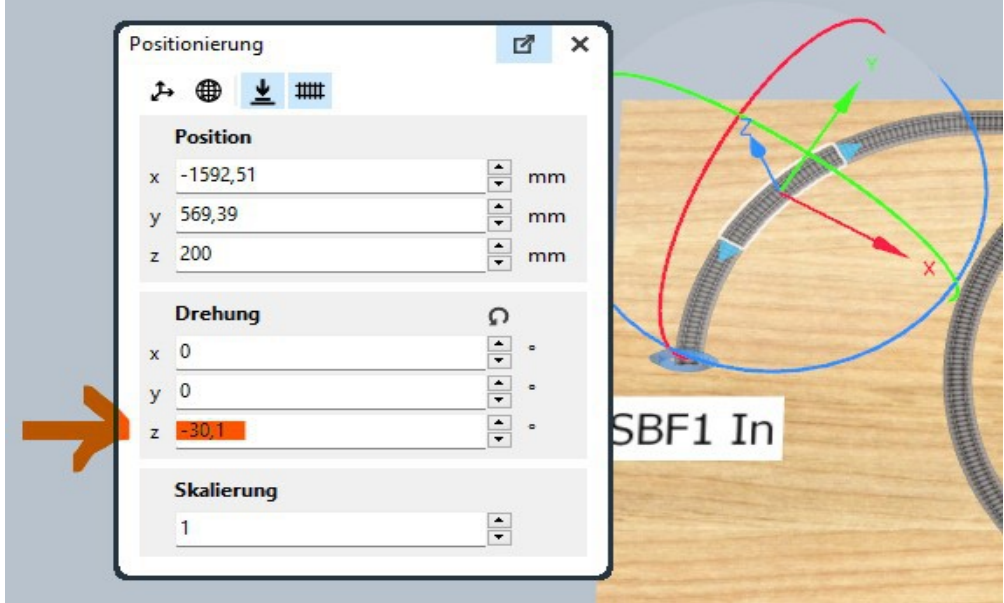

Hier sollte direkt korrigiert werden, da sich diese Mini-Verschiebung immer weiter vergrößert, so dass die Gleise der Weiterführung dann nicht mehr zusammen passen.

Sollte trotz genauer Arbeit ein Gleis nicht wie geplant eine bestehende Lücke schließen (passiert auch bei Gleisplänen der Hersteller), so kann man nochmal beide Anschlussseiten auf Mini-Verschiebungen prüfen. Ist dort alles richtig, so gleicht man die Differenz mit dem Rechteck des Gismo auf einer Gleisseite aus. Das sollte nach Möglichkeit bei einem nicht zu kurzen geraden Gleis gemacht werden. Gebogene Gleise bekommen oft einen "Buckel". Es gibt im Forum aber auch Anleitungen, wie man ein gebogenes Gleis anpassen kann.

# *3.Steigungen/Gefälle*

Die Gleise verlege ich zunächst auf einer Höhe, die durch die Ebene vorgegeben ist. Sofern ab einem Gleis eine andere Höhe vorgegeben ist, so ändere ich die Höhe (z-Koordinate) des Gleises auf den angegebenen Wert und ändere dann die Höhenvorgabe der Ebene.

Zum Schluss werden die Steigungen/Gefälle eingearbeitet. Dazu zerteile ich das/die ersten und letzten Gleis(e) in mehrere kleine Gleisstücke. Damit kann man die Steigung sanfter beginnen und enden lassen.

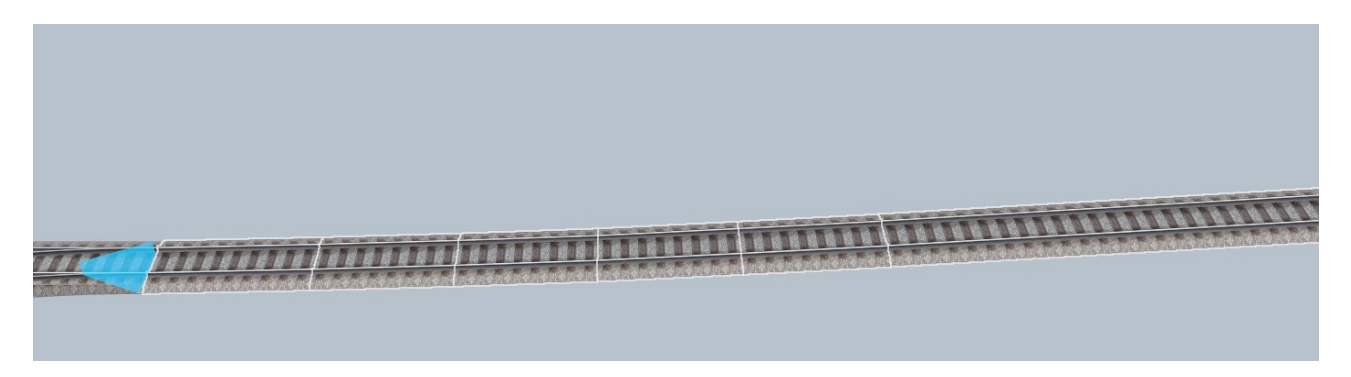

# *4. Ebenenübergang*

Vor dem Verlegen von Gleisen stelle ich sicher, dass die richtige Ebene aktiviert ist und die Gleise in der richtigen Höhe platziert werden. Beim Übergang zwischen den Ebenen verlege ich das / erste(n) Gleis(e) der nächsten Ebene noch auf der alten Ebene, so dass die Verbindung zwischen den Gleisen stimmt. Dann weise ich diese Gleise der neuen Ebene zu und schalte diese aktiv.

# *5. Signale/Gleiskontakte*

Zum Verlegen der Gleise gehört für mich auch das Aufstellen der benötigten Signale und die Positionierung von Gleiskontakten.

Bei allen Signalen ist in den Eigenschaften eingestellt, dass bei Hp0 (bzw. Sh0) der Zug gestoppt wird. Das Beschleunigen und Abbremsen ist bei allen anderen Signalstellungen deaktiviert. Das hat folgende Gründe:

- Die einzelnen Züge sollen individuelle Geschwindigkeiten erhalten
- Die Abfahrt eines Zuges nach Fahrerlaubnis kann verzögert erfolgen (z.B. Türen schließen)
- In Bahnhöfen erreichen die Züge oft nicht das Ausfahrtsignal, da diese mittig am Bahnsteig anhalten.

Zu jedem Signal gehört ein Gleiskontakt weit vor dem Signal, um einen nahenden Zug dort anzumelden (Ausnahme SBF-Ausfahrsignale). Zu den Signal-Eigenschaften später mehr.

Nun habe ich folgende MBS-Ebenen:

### **Gleise SBF**

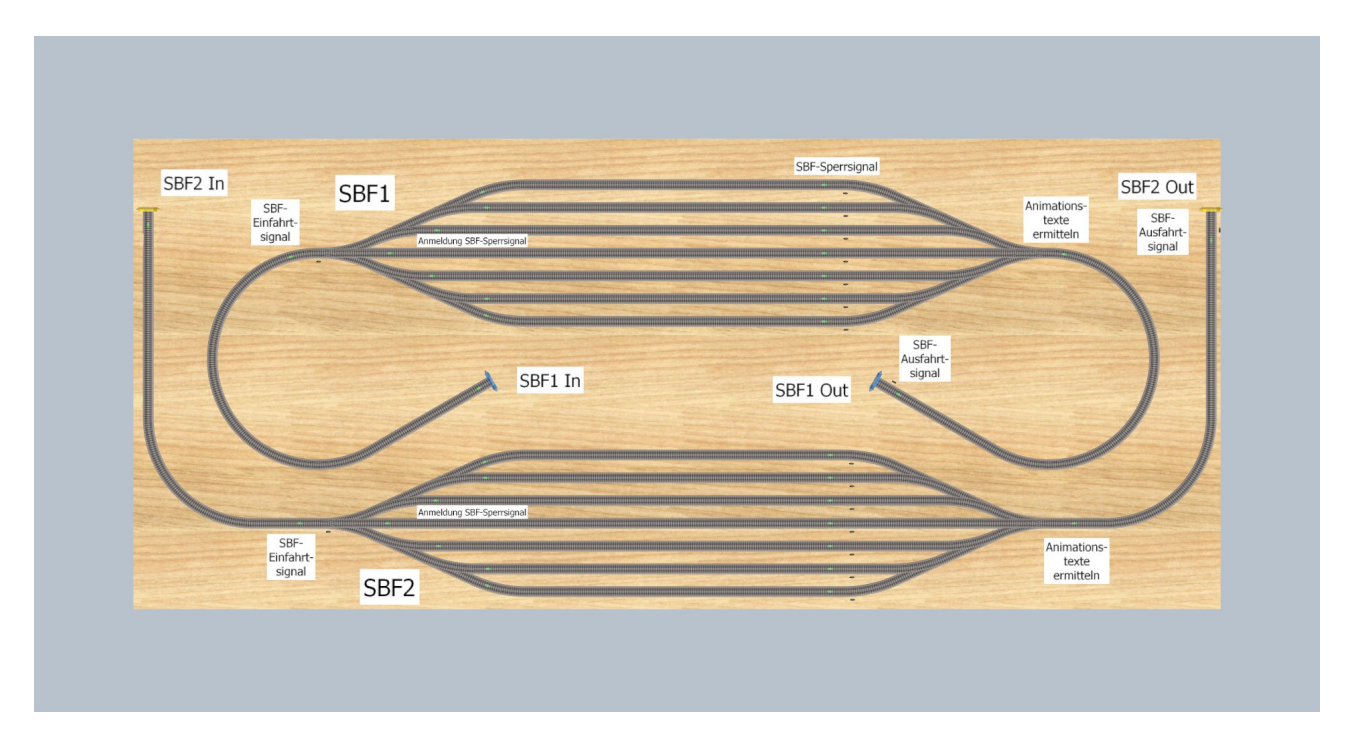

Die Einfahrten links beginnen an einem Portal zur Ebene 200 und sind lang genug, um einen Zug aufzunehmen. Vor der Verzweigung auf die Speichergleise steht jeweils ein SBF-Einfahrtsignal. Jedes Speichergleis besitzt ein SBF-Sperrsignal. Die Ausfahrten, ebenfalls lang genug für jeden Zug, sind durch ein Blocksignal abgeschlossen und enden an einem Portal zur Ebene 200. Zu jedem Signal gehört ein Gleiskontakt, um nahende Züge anzumelden. Ausnahme: Beim Ausfahrtsignal wird die Anmeldung bei der Freischaltung eines SBF-Sperrsignals durchgeführt. In den Ausfahrten ist jeweils ein weiterer Gleiskontakt platziert, mit dem fehlende Basiswerte der Triebfahrzeuge und Waggons (einmalig) gesetzt werden (Soll-Geschwindigkeit, Animationstexte, Routing, Bahnhofsgleis-Zuweisung).

#### **Gleise Ebene 200**

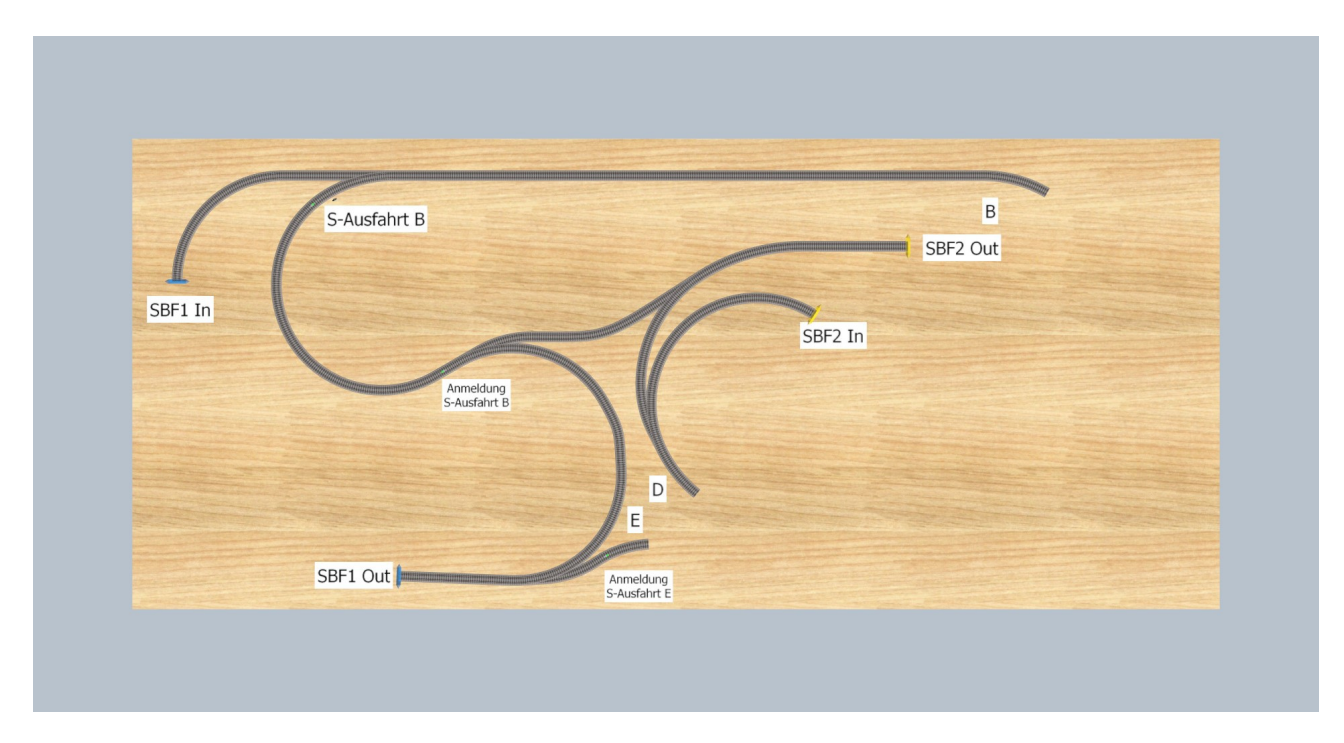

Die Portale zu den Schattenbahnhöfen führen hier zu einer größeren Verzweigung. Da für die Ausfahrt E vorgeben ist, dass hier nur Züge ausfahren können, ergeben sich folgende Fahrmöglichkeiten:

- B nach SBF1 In
- D nach SBF2 In
- SBF1 nach B
- SBF1 nach E
- SBF2 nach B
- SBF2 nach D

Die möglichen Alternativen der Ausfahrten aus den SBFs soll derart Rechnung getragen werden, dass in der Regel ein Rundkurs gefahren wird, also von SBF1 nach E und von SBF2 nach B. Jeweils zwei Züger in den SBFs sollen eine "Schleife" (Backloop) fahren, also vom SBF1 nach B und vom SBF2 nach D. In beiden SBFs muss eine gleiche Anzahl an "Backloop"-Zügen enthalten sein, da ansonsten ein SBF leer läuft oder überfüllt wird.

Alle Gleise liegen auf der Höhe 200 mm. Lediglich die Gleise von S-Ausfahrt B steigen nach B an. Hier ist ein weiteres Signal (S-Ausfahrt B) verbaut, mit dem Züge aus SBF1 oder SBF2 einfahrenden Zügen Vorrang gewähren können.

## **Gleise A-C**

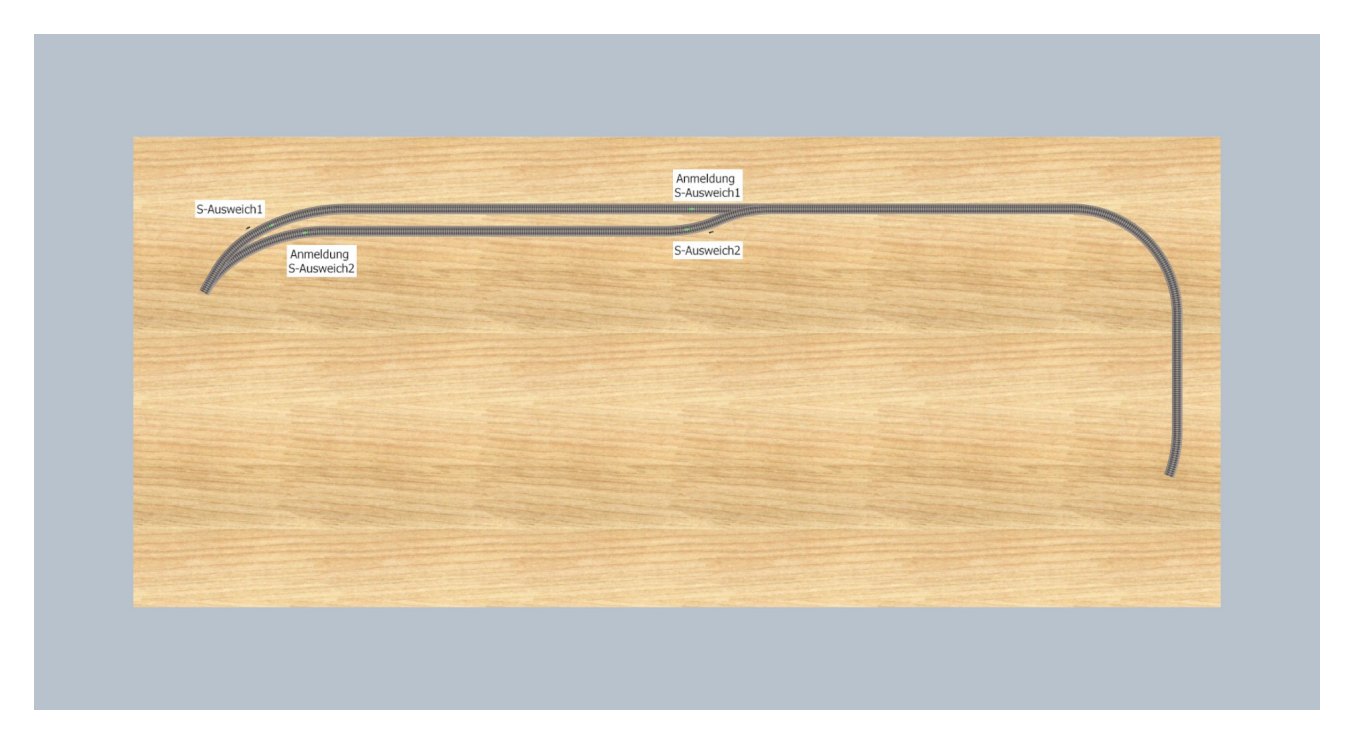

Da sich diese Gleise zum Teil mit denen der Ebene 200 überlagern, habe ich dem Märklin-Plan folgend eine eigene Ebene angelegt. Das Gefälle von links nach rechts habe ich erhöht, da rechts ansonsten der Höhenabstand zu den Gleisen am Punkt B zu gering gewesen wäre. Die Tunnelröhren würden sonst oben herausschauen.

In dem Ausweichbereich gibt es jeweils ein Signal und einen Gleiskontakt zur Anmeldung des Zuges beim Signal.

### **Sichtbare Gleise**

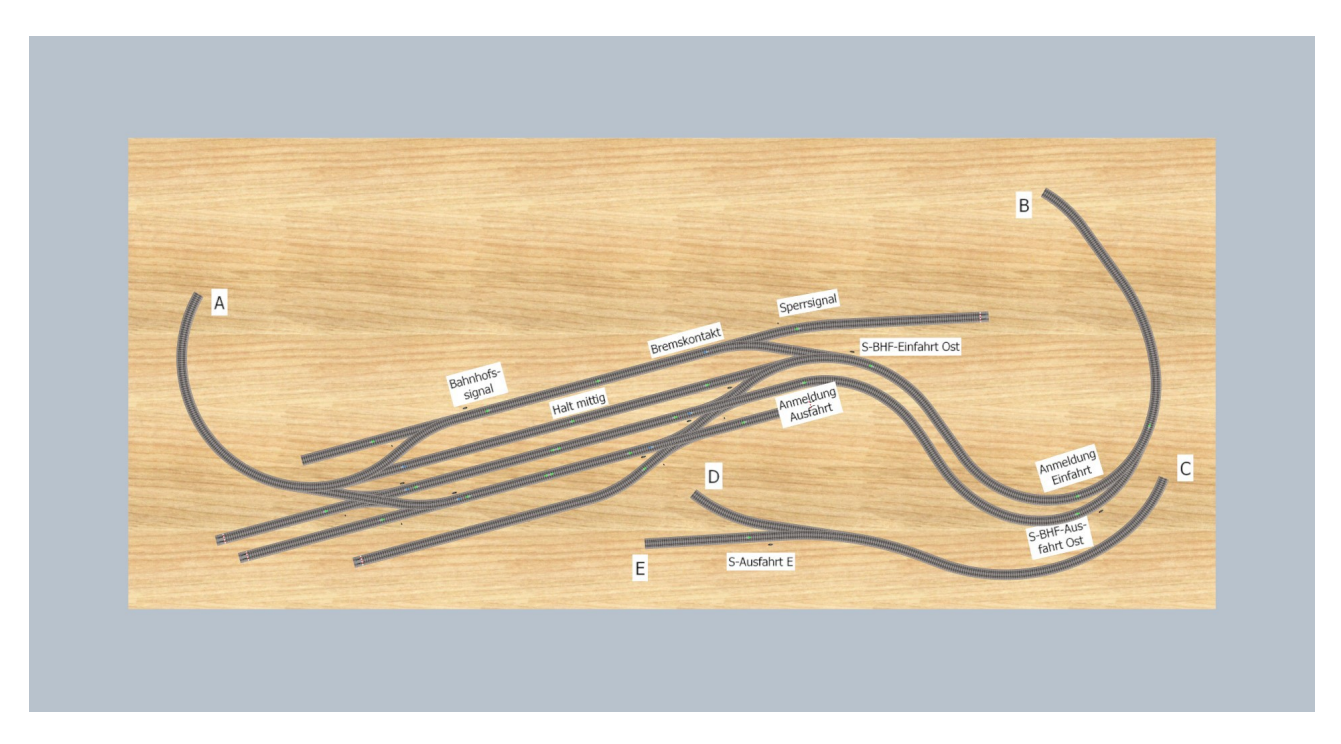

Auf der Strecke E-C vor der Einmündung in D-C wurde ein Blocksignal platziert. Das Signal auf der Strecke C-D habe ich weg gelassen, da es nach meiner Meinung keinen Sinn machte. Zum Bahnhof: Auf der linken Einfahrt über A übernimmt das Signal am Ausweichgleis (s. A-C) die Funktion eines Bahnhofseinfahrtsignals. Rechts ist dieses Signal direkt vor der Bahnhofseinfahrt. Die Bahnhofsgleise sind von oben (Gleis1) nach unten (Gleis5) durchnummeriert. Jedes Bahnsteiggleis besitzt in Fahrtrichtung einen Bremskontakt auf 20 km/h, einen Gleiskontakt für den mittigen Halt am Bahnsteig sowie ein Ausfahrtsignal. Kann das Gleis in beiden Richtungen befahren werden (Gleise 3+4), so gibt es diese Elemente in beide Richtungen. Die Ausfahrt aus den Stumpfgleisen werden über Gleissperrsignale gesichert. Die Stumpfgleise

bleiben bis zur Fertigstellung erst einmal ohne Funktion.

Die Gleise sind alle noch sichtbar, da die Bodenplatte noch unverändert ist, d.h. überall die Höhe 0 besitzt. Zur besseren Bearbeitung können störende Ebene ausgeblendet werden.

Sind alle Gleise verlegt und alle Signale und Gleiskontakte platziert, definiere ich als nächstes die Fahrstraßen (auch weil alle Ebene gut zugänglich sind).

### **Fahrstraßen**

ï

Da nun alle Gleise, Signale und Gleiskontakte existieren, können als nächstes die Fahrstraßen definiert werden. Hieraus ergibt sich folgende Aufstellung:

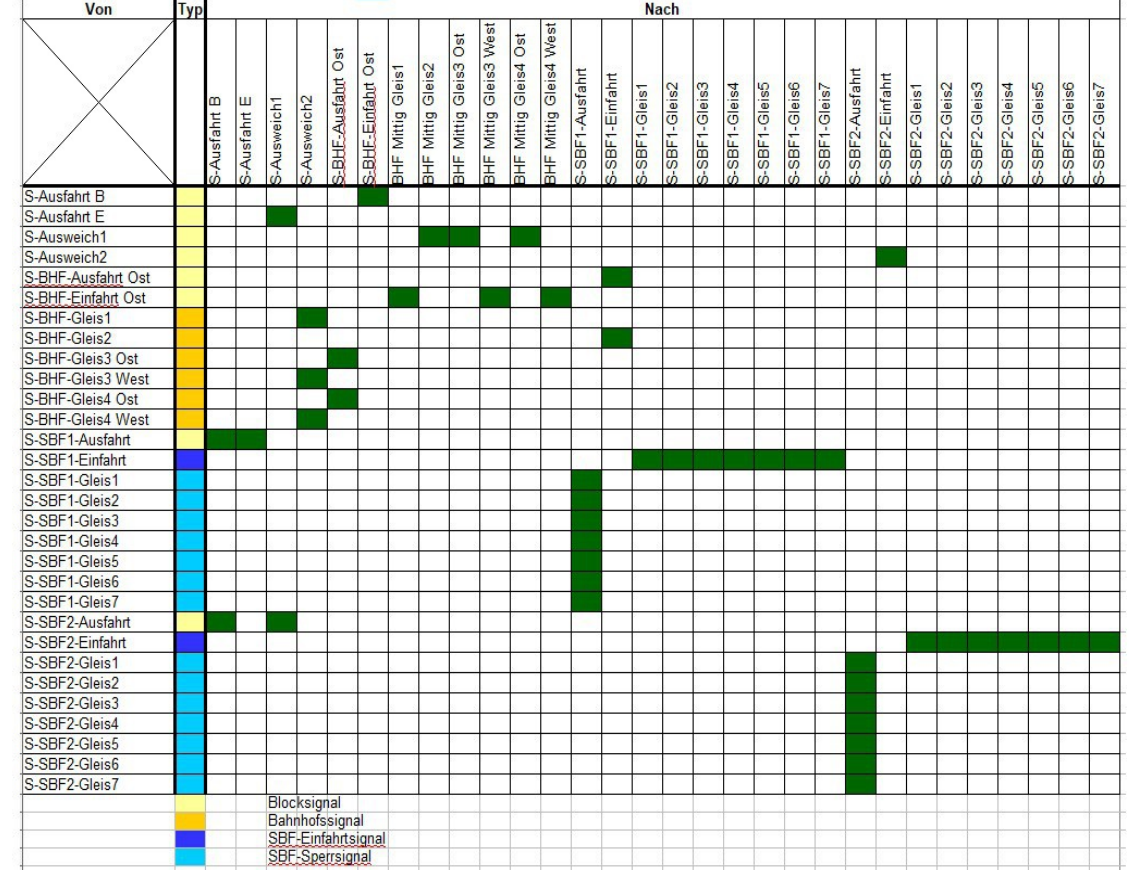

Anhand dieser Liste lässt sich auch schnell prüfen, ob die Fahrstraßen vollständig sind, also in jeder Zeile und Spalte mindestens ein Kästchen markiert ist. Zu beachten ist, dass als Ziele der Bahnhofsgleise nicht das Ausfahrtsignal sondern der Gleiskontakt zum mittigen Halt genutzt wird. Damit wird erreicht, dass die Fahrstraße keine anderen blockiert, auch wenn das Ausfahrtsignal noch nicht erreicht wurde.

In dieser Liste ist ebenfalls ersichtlich, von welcher Klasse jedes Signal ist. Die vier unterschiedlichen Klassen haben Auswirkung auf die Ereignisverwaltung und benötigen zum Teil unterschiedliche Variablen.

Schlagworte/Variablen der Signale und Gleiskontakte:

Alle Signale:

Schlagwort "Blocksignal", "Bahnhofssignal", "SBF" (=Einfahrtsignal) oder "SBF-Sperrsignal" Objekt "Triebfahrzeug" (leer oder wartendes Fahrzeug vor dem Signal)

nur Bahnhofssignal: Zahl "Timerdauer" = Sekundenzahl für den Halt von Zügen vor diesem Signal Boolean "Bahnsteig rechts" = optionale Angabe, ob der Bahnsteig in Fahrtrichtung rechts oder links des Zuges ist

nur SBF-Sperrsignal: Objekt "SBF" mit dem Einfahrsignal des Schattenbahnhofs Alternativ bei Blocksignal oder Bahnhofssignal:

Fahrstraße "Fahrstraße" = Fahrstraße, die zur Freischaltung des Signals aktiviert werden soll oder:

Liste "Fahrstraßen" = Mögliche Fahrstraßen ab dem Signal. Die Auswahl erfolgt über die Variable "Routing" des Triebfahrzeugs eines Zuges. In der Liste sind Tabellen mit jeweils zwei Einträgen zu erstellen:

- Text/Zahl "Routing" mit einem Routingwert oder dem Text "Default", der immer gilt, wenn ansonsten kein gültiger Eintrag gefunden wird.
- Fahrstraße "Fahrstraße" mit der zu aktivierenden Fahrstraße für das aktuelle Routing oder:

Liste "Gleiswahl" = Mögliche Fahrstraßen für Bahnhofseinfahrten. Da mehrere Bahnhöfe auf der Anlage vorkommen können, muss für jeden Bahnhof eine "Gleiskennung" festgelegt werden. Diese wird als Text "Gleiskennung" beim Signal eingetragen und beinhaltet den Variablennamen, der bei den Triebfahrzeugen abgeglichen werden soll. So wäre z.B. "HBF" ein möglicher Eintrag beim Signal und ("HBF" = 1) ein möglicher Eintrag beim Triebfahrzeug, damit dieses in das Gleis 1 des HBFs einfährt. In der Liste sind Tabellen mit jeweils zwei Einträgen zu erstellen:

- Text/Zahl "Gleisnummer" mit einem Vergleichswert oder dem Text "Default", der immer gilt, wenn ansonsten kein gültiger Eintrag gefunden wird.
- Fahrstraße "Fahrstraße" mit der zu aktivierenden Fahrstraße für das aktuelle Routing

Weitere optionale Variablen der Signale

Objekt "Vorsignal" mit einem Vorsignal als Inhalt. Das Vorsignal wird mit dem Hauptsignal zusammen geschaltet

Objekt "Sperrsignal" mit einem Gleissperrsignal als Inhalt, das direkt beim Hauptsignal steht. Dieses schaltet dann zusammen mit dem Hauptsignal

Zahl "VMax" = Maximalgeschwindigkeit an diesem Signal

Variablen des SBF-Einfahrtsignals mit Schlagwort "SBF":

Dieses Signal übernimmt die Steuerung des Schattenbahnhofs. Dazu sind einige Variablen notwendig:

Objekt "Ausfahrsignal" mit dem Blocksignal nach der Ausfahrt aus dem SBF

Liste "Ausfahrwege" mit den Ausfahrt-Fahrstraßen des SBF in Reihenfolge der Speichergleise Zahl "Capacity" mit der Zahl der Speichergleise

Text/Zahl "Default-Routing" mit dem Standard-Routing der Züge. Abweichende Routingwerte müssen direkt beim Triebfahrzeug eines Zuges eingetragen werden.

Zahl "DelayMax" = maximale Sekundenzahl zum Starten des nächsten Zuges aus dem SBF Zahl "DelayMin" = minimale Sekundenzahl zum Starten des nächsten Zuges aus dem SBF Liste "Einfahrwege" mit dein Einfahrt-Fahrstraßen des SBF in Reihenfolge der Speichergleise

Zahl "NextIn" für den nächsten Einfahrtweg. Wert =  $1$ 

Zahl "NextOut" für den nächsten Ausfahrtweig. Wert =  $1$ 

Liste "Signale" mit den SBF-Sperrsignalen in Reihenfolge der Speichergleise

Variablen der Gleiskontakte zur Anmeldung eines Zuges beim Signal:

Schlagwort "Anmeldung Blocksignal", "Anmeldung Bahnofssignal", "Halt mittig" oder "Anmeldung SBF-Einfahrtsignal" je nach Typ des dazugehörigen Signals Objekt "Signal" mit dem dazugehörigen Signal als Wert

Anmerkungen:

Zu einem Bahnhofssignal gehört entweder ein Gleiskontakt "Anmeldung Bahnhofssignal" oder "Halt mittig", nie beide

Zu eine (Block-)Signal aus Ausfahrt eines SBFs oder eines Depots wird darf kein Anmelde-Gleiskontakt eingerichtet werden.

# **Zugbetrieb einrichten**

Hier bietet sich die Möglichkeit, die Automatik des Zugbetriebes zu testen. Dazu benötigen wir zunächst: Züge

Für die Züge wird eine eigene Ebene "Rollmaterial" eingerichtet (ohne Höhenbegrenzung) und aktiviert.

Um sich Nacharbeiten der Variablen zu ersparen werden die Züge am besten so aufgebaut, dass sich das erste Fahrzeug eines Zuges schon hinter dem Gleiskontakt des Einfahrtsignals des SBF befindet.

Alle Triebfahrzeuge benötigen folgende Variablen:

Zahl "VSoll" = Ziel-Geschwindigkeit des Zuges falls von Standardgeschwindigkeit abweichend und optional:

Zahl/Text "Routing" mit einem vom SBF-Defaultwert abweichenden Wert

Schlagwort "Güterzug" für Züge, die im Bahnhof nicht zwingend halten sollen

ggf. Variable mit Gleiskennungswert (s.o. Bahnhofssignal) und Inhalt, falls vom Default-Wert abweichend

Ist ein Zug zusammengestellt, wird manuell die nächste Fahrstraße aktiviert und das Triebfahrzeug manuell in Fahrt gesetzt.

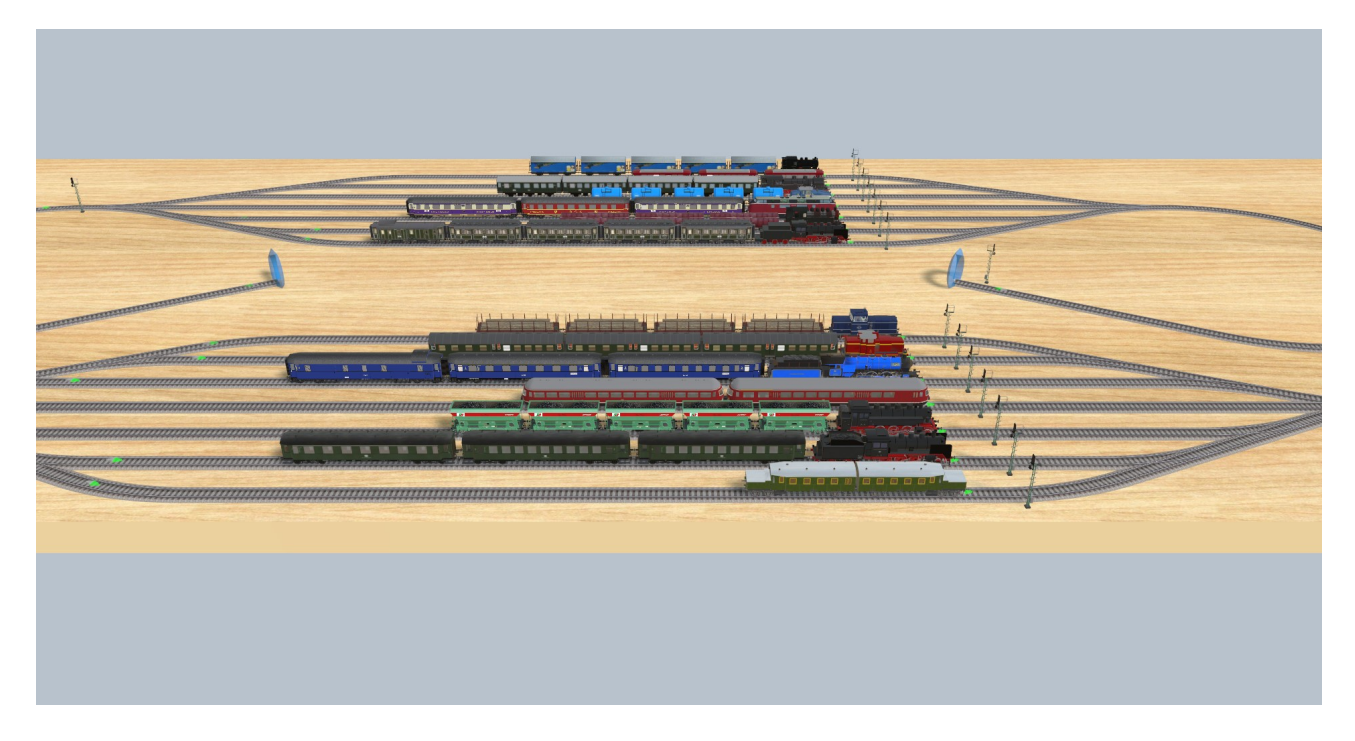

Nachdem die Anlage gespeichert wurde (WICHTIG, NICHT VERGESSEN!!), schalte ich das Ereignisprotokoll ein, mache die Gleisebenen (ohne Tunnel) sichtbar, stelle den Starttimer auf 2 Sekunden und starte die Simulation. Wenn ich alles richtig gemacht habe  $\sim$ , läuft der Betrieb

im Automatikmodus.

Falls Korrekturen notwendig sein sollten, lade ich die Anlage neu, führe die Änderungen durch, speicher die Anlage und führe den Test erneut durch.

Wenn alles läuft, wird die Zugebene "Rollmaterial" gesperrt und unsichtbar gemacht.